# **C2110** *Operační systém UNIX a základy programování*

**6. lekce**

#### Petr Kulhánek

kulhanek@chemi.muni.cz

Národní centrum pro výzkum biomolekul, Přírodovědecká fakulta Masarykova univerzita, Kotlářská 2, CZ-61137 Brno

10 Operační systém UNIX a základy programování -1-

## **Obsah**

#### **Skripty**

**skripty** *vs* **programy, kompilace programu, spouštění programu a ukázkového skriptu**

#### **Proměnné**

**nastavování a rušení proměnných, proměnné a procesy, typy řetězců**

# **Skripty**

### **Programy** *vs* **Skripty**

**Program** je soubor strojových instrukcí zpracovávaných přímo procesorem. Program vzniká překladem zdrojového kódu programovacího jazyka.

**Skript** je textový soubor obsahující příkazy a řídící sekvence, které jsou vykonávány interpreterem použitého skriptovacího jazyka.

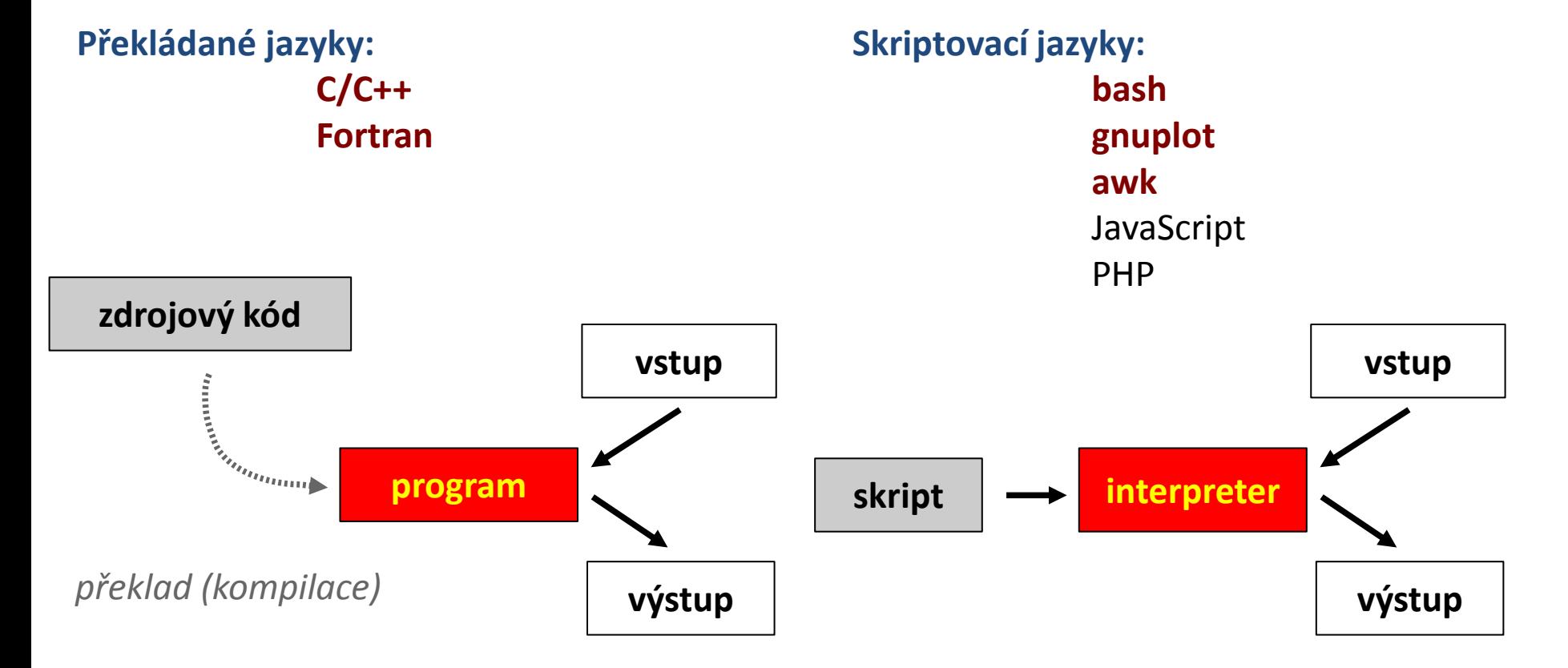

2110 Operační systém UNIX a základy programování horizony a strong strong strong strong strong strong strong s

### **Programy** *vs* **Skripty, ...**

**snadná optimalizace rychlé vykonávání**

**nutnost rekompilace nelze vytvářet samospustitelný kód** **nevyžaduje rekompilaci vytváření samospustitelného kódu**

**špatná optimalizovatelnost pomalejší vykonávání**

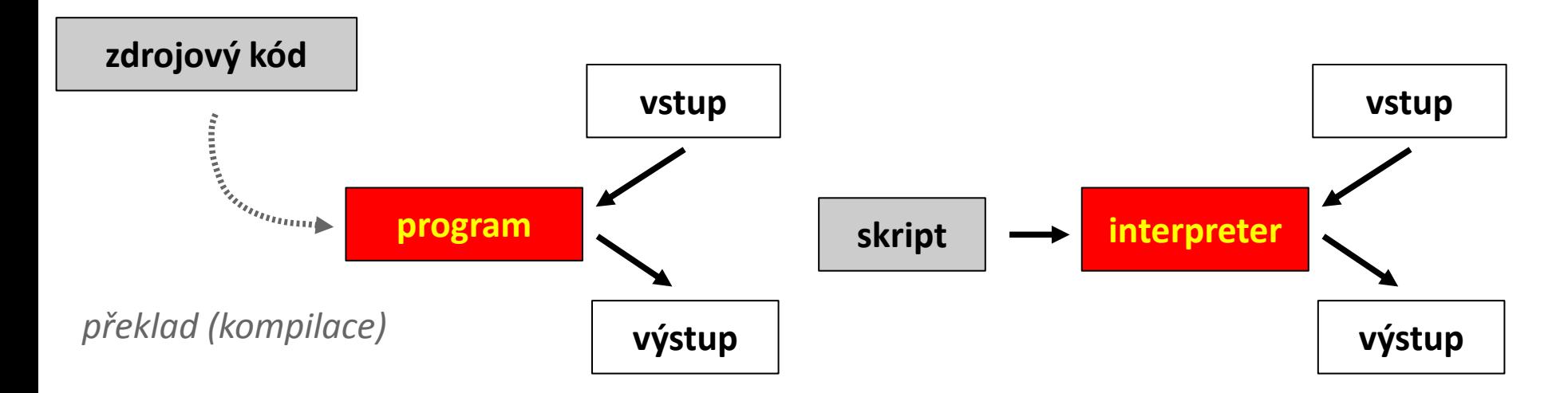

2110 Operační systém UNIX a základy programování hornesti a strong strong strong strong strong strong strong s

# **V čem psát skripty a programy**

Jelikož jsou skripty a zdrojové kódy programů textové soubory, lze použít libovolný textový editor umožňující uložení textu v čisté formě (bez formátovacích metadat).

#### **Textové editory:**

- $\bullet$  vi
- **kwrite**
- $\bullet$  kate
- gedit

K psaní skriptů a zdrojových kódů programů lze používat i specializované vývojové prostředí – **IDE** (Integrated Development Enviroment). IDE obsahuje kromě editoru i správce projektu, ladící nástroje (debugger) a další. Většinou dostupné pro komplexnější jazyky: *JavaScript*, *Python*, *PHP*, atd.

#### **Vývojové prostředí:**

- kdevelop
- NetBeans
- Eclipse

### **Program v jazyce C**

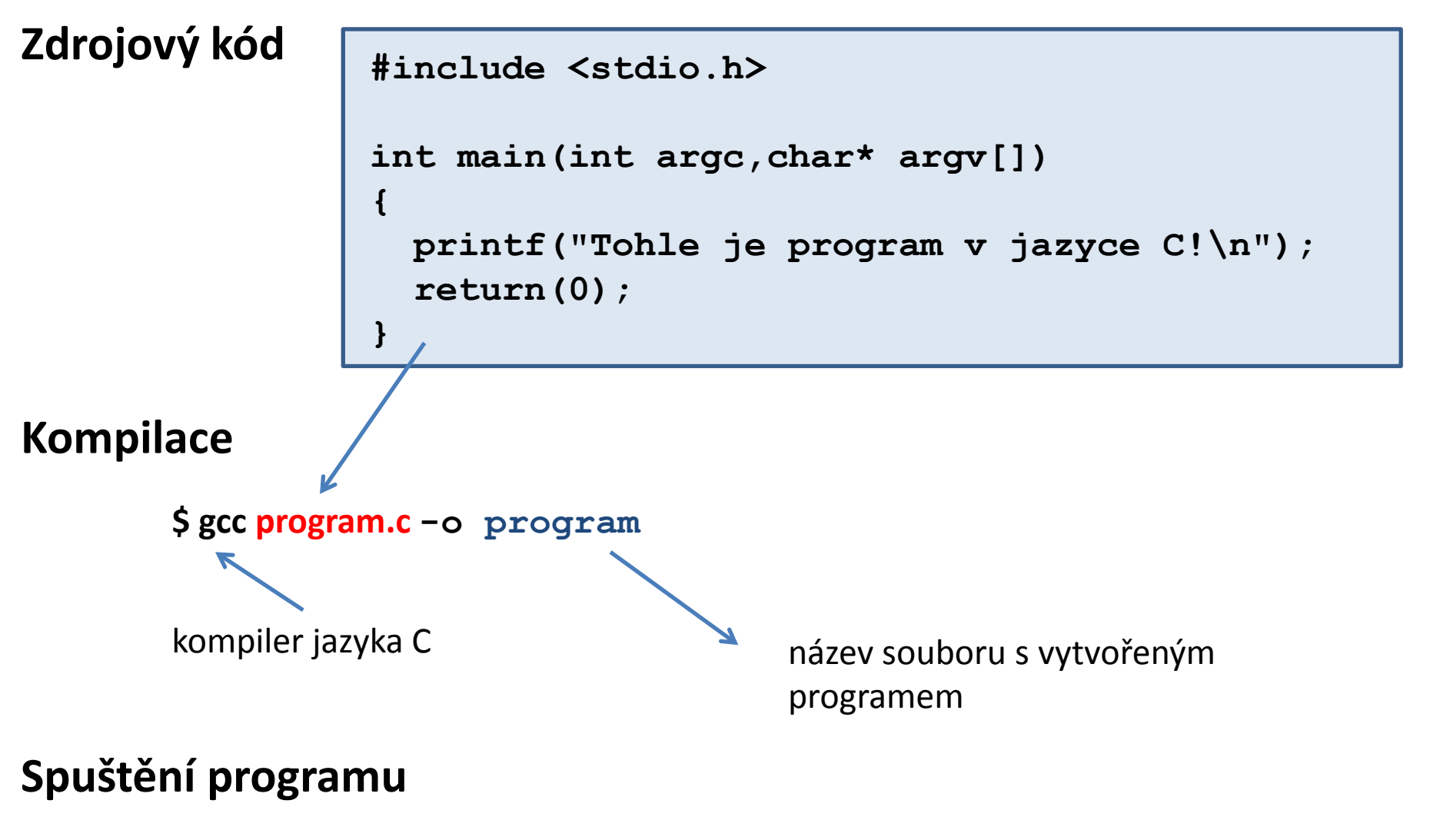

**\$ ./program** soubor **program** musí mít práva **pro spuštění**

Ali Operační systém UNIX a základy programování a strane strane strane strane strane strane strane strane stra

#### **Program ve Fortranu**

#### **Zdrojový kód**

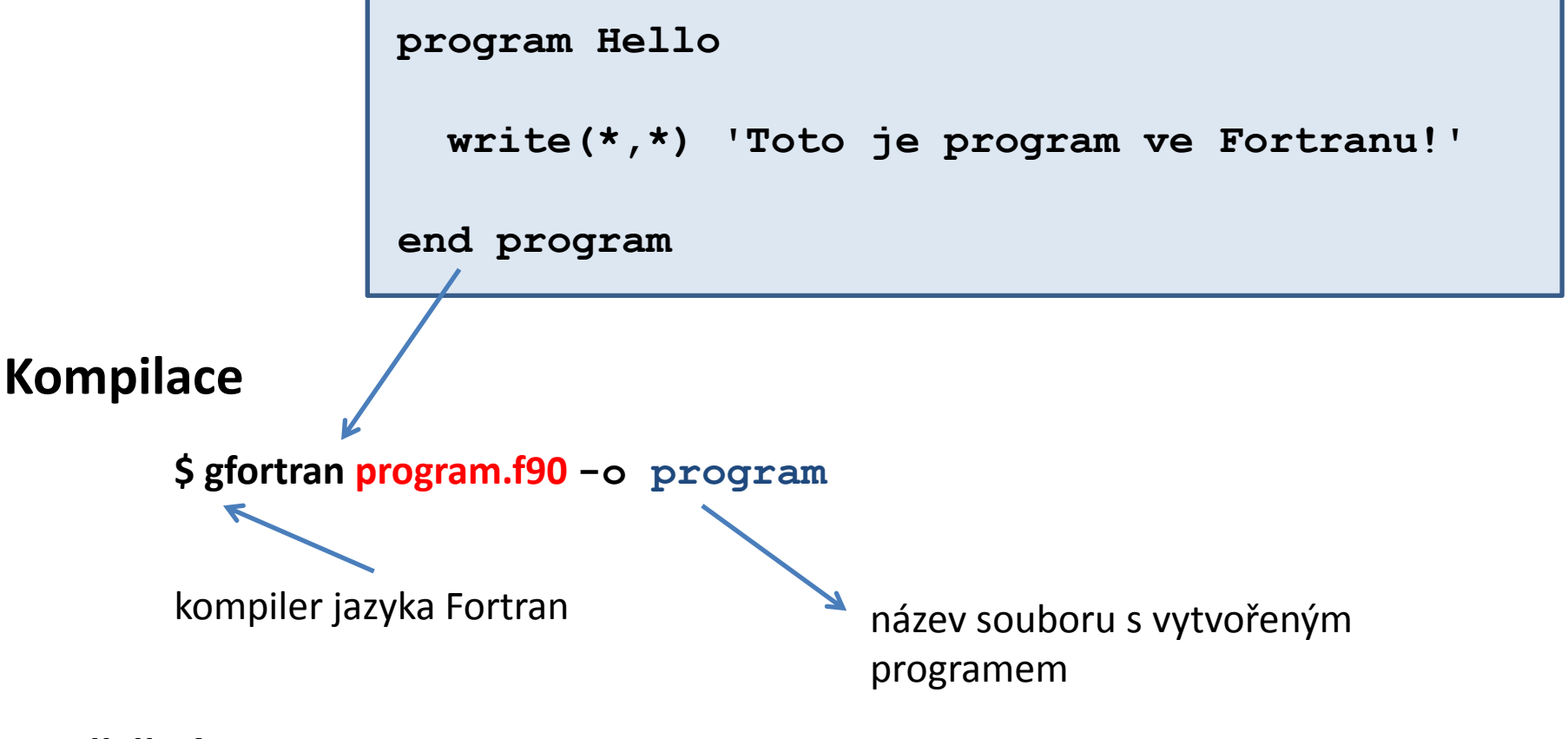

#### **Spuštění programu**

**\$ ./program** soubor **program** musí mít práva **pro spuštění**

A210 Operační systém UNIX a základy programování a strane strane strane strane strane strane strane strane str

## **Skript v Bashi**

#### **Skript**

**#!/bin/bash**

**echo 'Toto je skript v interpretu Bash!'**

#### **Spuštění skriptu \$ bash skript.bash**

soubor **skript.bash nemusí** mít práva **pro spuštění**

interpret Bash

## **Skript v GNUPlotu**

**Skript**

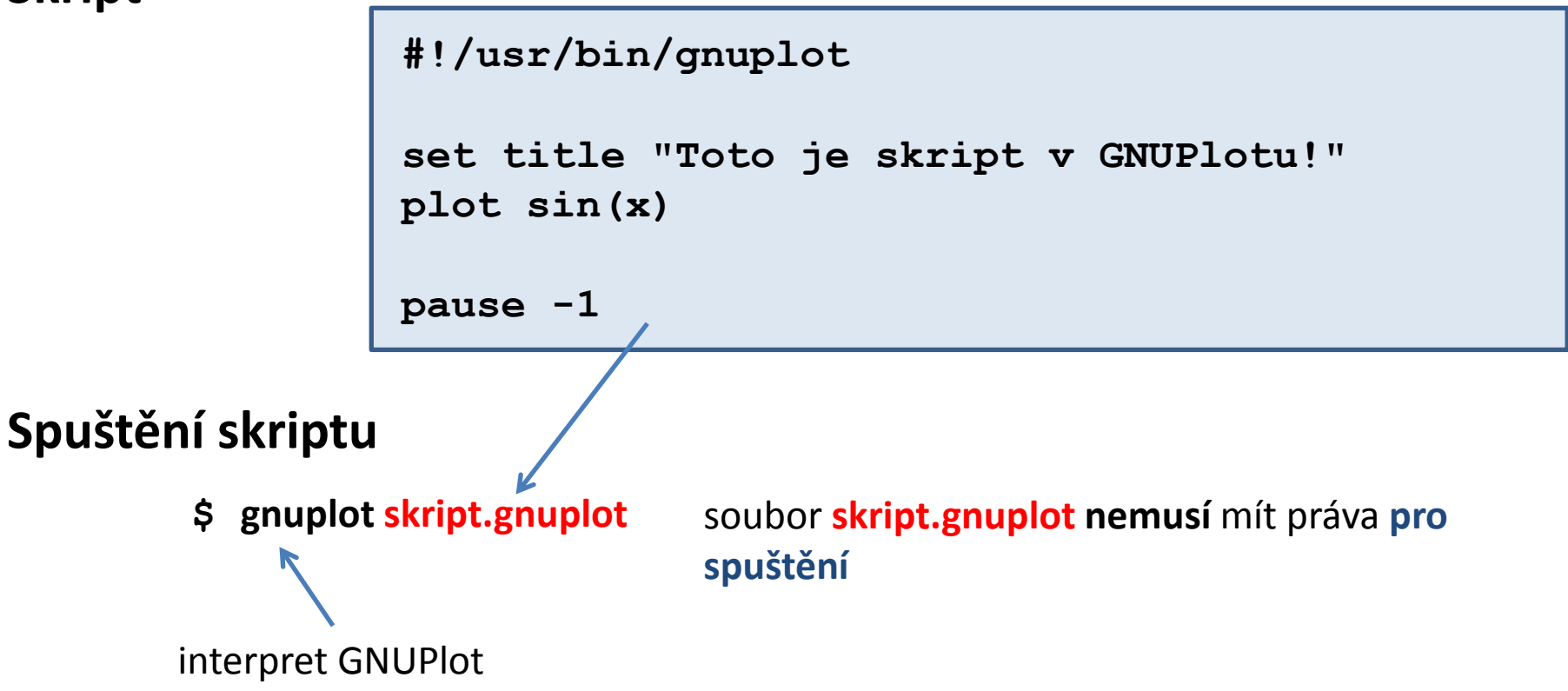

# **Cvičení**

- 1. Vytvořte čtyři adresáře s názvy **ukol01**, **ukol02**, **ukol03**, **ukol04**
- 2. Do jednotlivých adresářů uložte postupně soubory **program.c** , **program.f90**, **skript.bash**, a **skript.gnuplot** z adresáře **/home/kulhanek/Data/programs**
- 3. Zkompilujte zdrojové kódy programů napsaných v jazyce C a Fortran. Ověřte, že vzniklé programy lze spustit.
- 4. Jaká je velikost souboru obsahující výsledný program vzniklý kompilací zdrojového kódu v jazyce C. Otevřete vzniklý soubor v textovém editoru. Co soubor obsahuje?
- 5. Ověřte funkčnost skriptů **skript.bash** a **skript.gnuplot** jejich spuštěním.

### **Spouštění skriptů**

#### **1) Nepřímé spouštění**

Spouštíme interpreter jazyka a jako argument uvádíme jméno skriptu.

```
$ bash muj_skript_v_bashi
```
\$ **gnuplot** muj\_skript\_v\_gnuplotu

Skripty **nemusí** mít nastaven příznak x (executable).

#### **2) Přímé spouštění**

Spouštíme přímo skript (shell automaticky spustí interpreter).

- \$ **./muj\_skript\_v\_bashi**
- \$ **./muj\_skript\_v\_gnuplotu**

Skripty **musí** mít nastaven příznak x (**executable**) a interpreter (součást skriptu).

### **Určení interpretru**

**Specifikace interpretru (první řádek skriptu):**

**#!/absolutní/cesta/k/interpretru/skriptu**

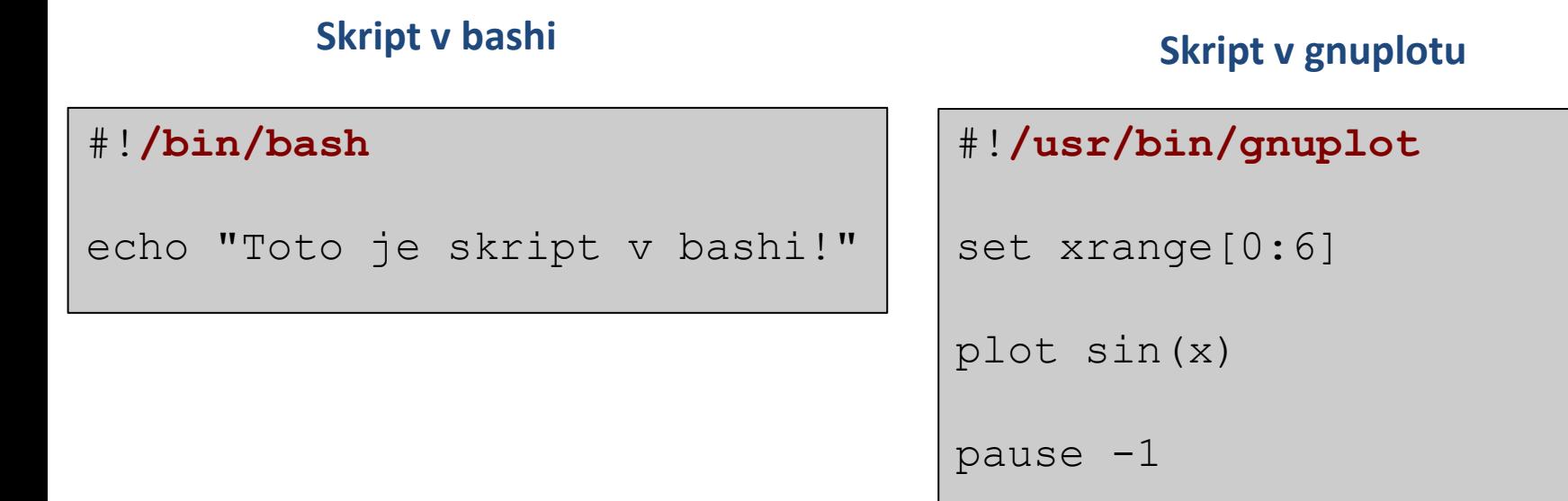

- Pokud není interpreter skriptu při jeho přímém spuštění uveden, použije se interpreter systémového shellu.
- Interpreter uvedený ve skriptu se ignoruje při nepřímém spuštění.

## **Určení interpretru, II**

Pokud se absolutní cesta k interpretru mění (např. při použití softwareových modulů), lze použít následující konstrukci:

#### **#!/usr/bin/env interpreter**

Interpreter musí být v některém adresáři určeném systémovou proměnnou PATH.

#### **Skript v bashi Skript v gnuplotu**

#!**/usr/bin/env bash**

echo "Toto je skript v bashi!"

```
#!/usr/bin/env gnuplot
set xrange[0:6]
plot sin(x)
pause -1
```
## **Cvičení**

- 1. Změňte přístupová práva u souborů **skript.bash** a **skript.gnuplot** (příkaz **chmod**).
- 2. Ověřte, že lze skripty spustit přímo bez uvedení interpretru.
- 3. Co se stane, pokud k interpretaci skriptu **skript.gnuplot** použijete interpretr **bash**?

# **Proměnné**

## **Proměnné**

V jazyce Bash se proměnnou rozumí **pojmenované umístění** v paměti, které obsahuje hodnotu. Hodnota proměnné v jazyce Bash je vždy **typu řetězec (text)**.

**Nastavení proměnné:**

**nesmí** být mezera mezi **jménem proměnné** a **=**

- \$ JMENO\_PROMENNE=hodnota
- \$ JMENO\_PROMENNE="hodnota s mezerami"

#### **Přístup k hodnotě proměnné:**

\$ echo **\$**JMENO\_PROMENNE

#### **Zrušení proměnné:**

\$ **unset** JMENO\_PROMENNE

#### **Přehled všech proměnných:**

\$ **set**

## **Proměnné a procesy**

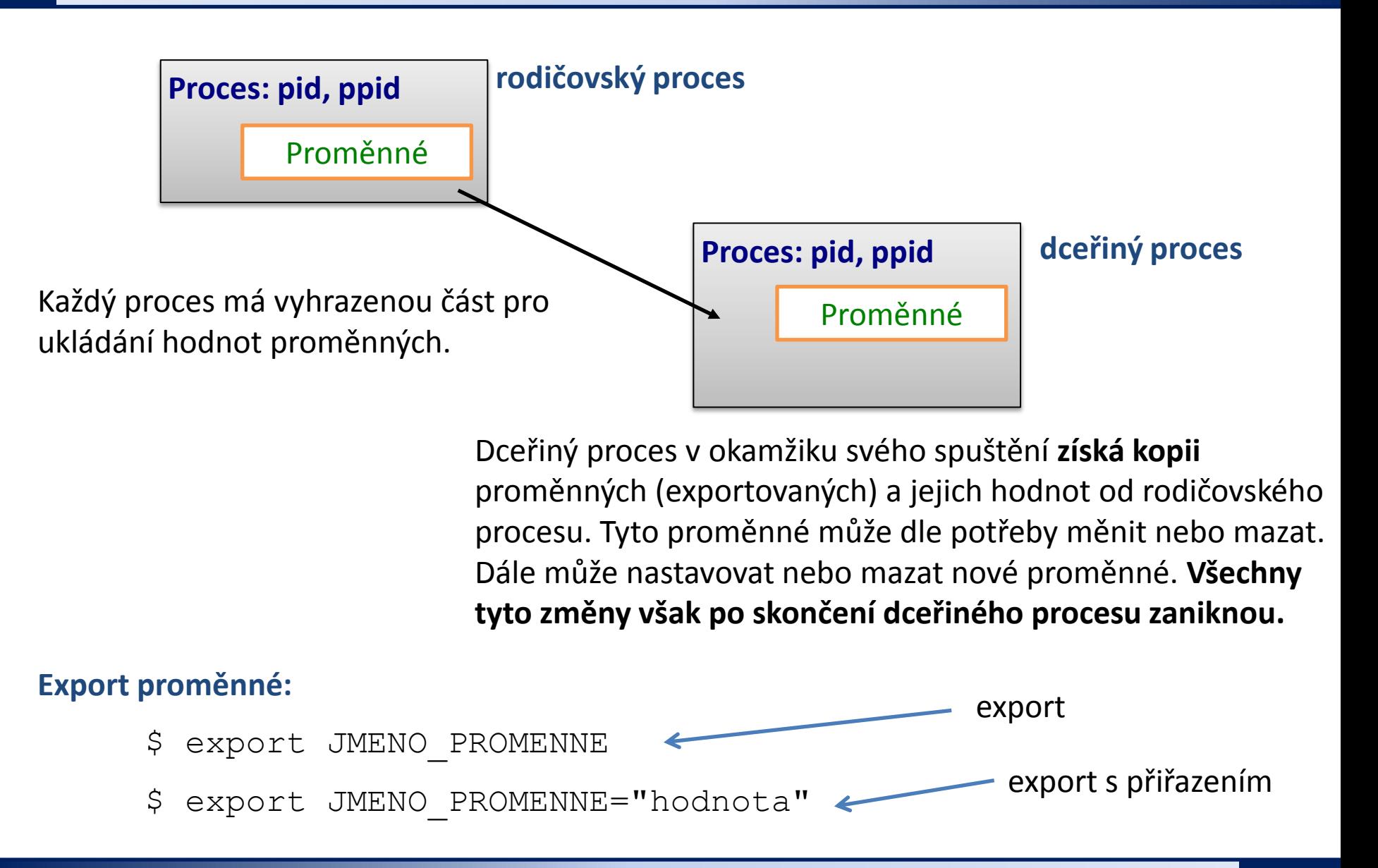

# **Řetězce**

V jazyce Bash lze použít čtyři typy řetězců:

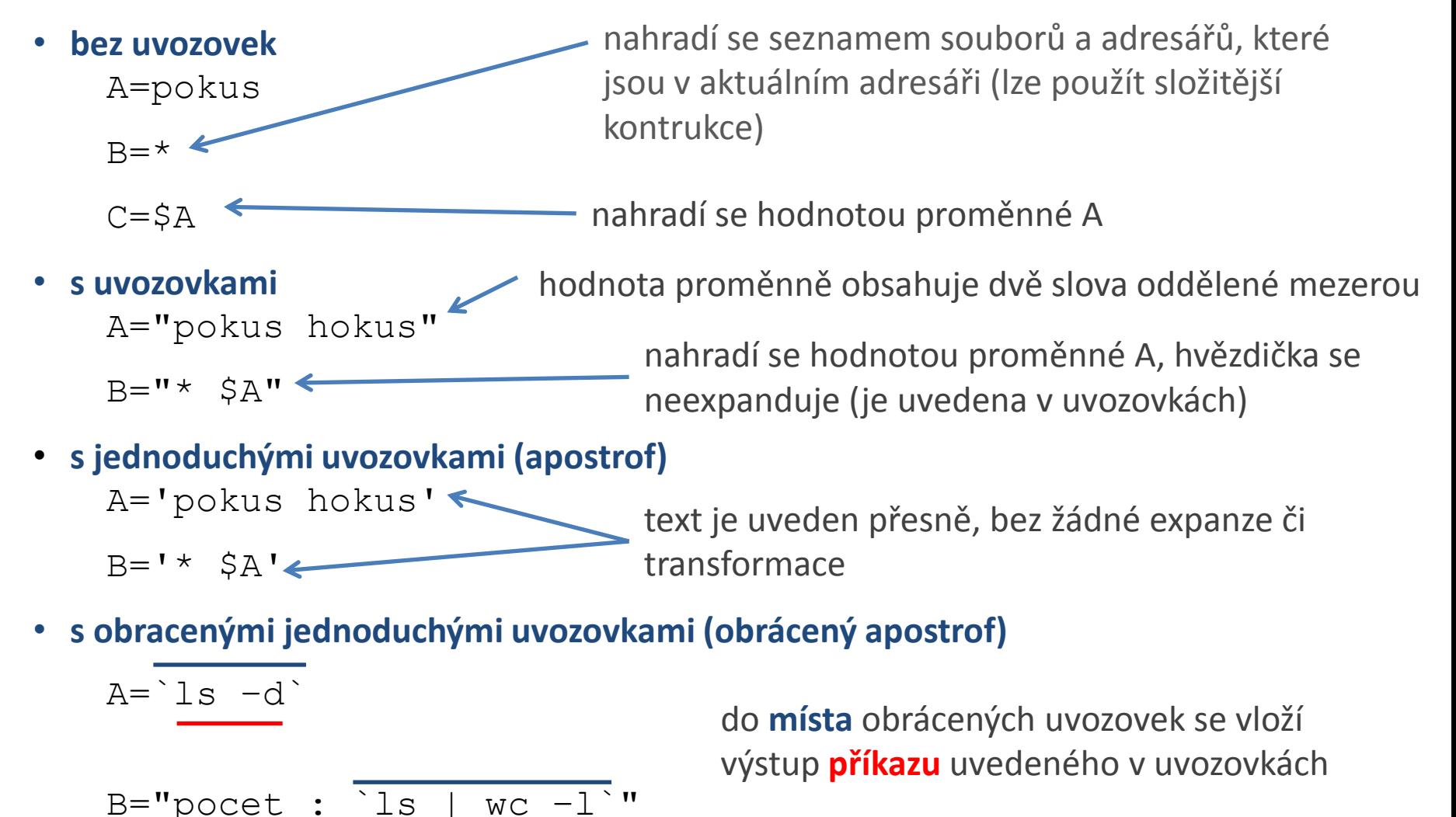

C2110 Operační systém UNIX a základy programování -19-

# **Cvičení**

- 1. Nastavte proměnnou **A** na hodnotu 55.
- 2. Vypište hodnotu proměnné **A** (příkaz **echo**)
- 3. Vylistujte všechny proměnné. Je mezi nimi proměnná A (pokuste se použít příkaz **grep** a rouru)?
- 4. Změňte hodnotu proměnné na **"tohle je dlouhy retezec".**
- 5. Vypište hodnotu proměnné A.
- 6. Zrušte proměnnou A.
- 7. Ověřte, že jste proměnnou zrušili (postupem řešeným v bodě 3).
- 8. Postupně nastavujte proměnné **A**, **B** a **C** podle příkladů uvedených na předchozí straně. Postupně ověřujte jejich hodnotu.